# MISP USER TRAINING - GENERAL US-AGE OF MISP

MISP - THREAT SHARING

CIRCL / TEAM MISP PROJECT

HTTP://www.misp-project.org/ Twitter: @MISPProject

13TH ENISA-EC3 WORKSHOP

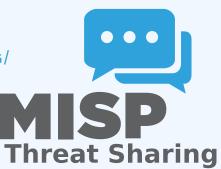

#### MISP - VM

- Credentials
  - ► MISP admin: admin@admin.test/admin
  - ► SSH: misp/Password1234
- Available at the following location (VirtualBox and VMWare):
  - ► https://www.circl.lu/misp-images/latest/

#### MISP - VM

- It is a bit broken.
  - ► sudo -s
  - cd /var/www/MISP/
  - sudo pear install INSTALL/dependencies/Console\_CommandLine/package.xml
  - sudo pear install INSTALL/dependencies/Crypt\_GPG/package.xml
  - cd /usr/local/src/misp-modules
  - ▶ pip3 install -r REQUIREMENTS
  - ▶ pip3 install.
  - reboot

#### MISP - GENERAL USAGE

#### Plan for this part of the training

- Data model
- Viewing data
- Creating data
- Co-operation
- Distribution
- Exports

# MISP - EVENT (MISP'S BASIC BUILDING BLOCK)

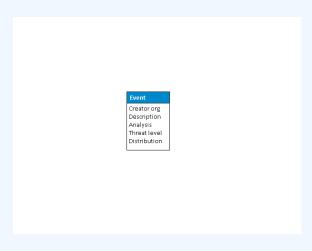

# MISP - EVENT (ATTRIBUTES, GIVING MEANING TO EVENTS)

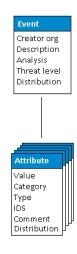

# MISP - EVENT (CORRELATIONS ON SIMILAR ATTRIBUTES)

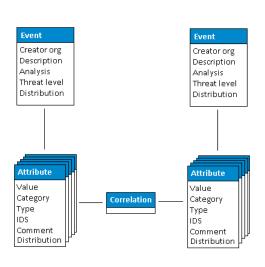

### MISP - EVENT (PROPOSALS)

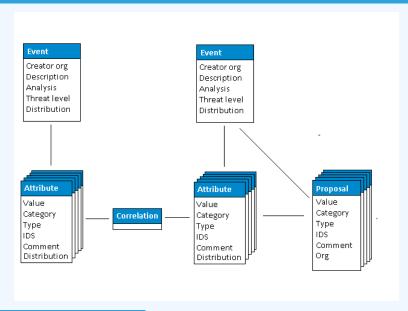

### MISP - EVENT (TAGS)

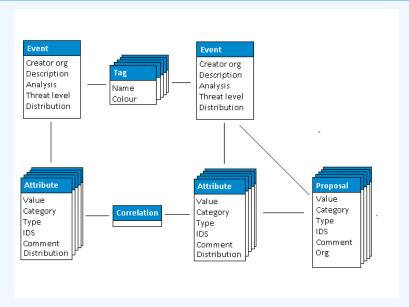

### MISP - EVENT (DISCUSSIONS)

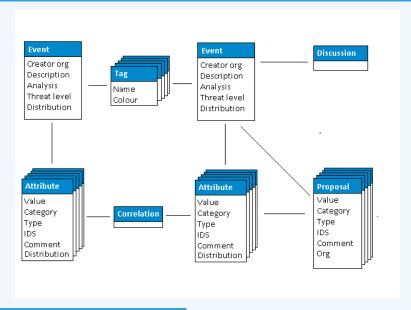

# MISP - EVENT (TAXONOMIES AND PROPOSAL CORRELATIONS)

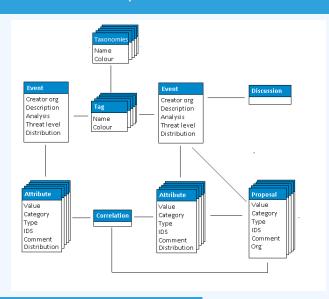

# MISP - EVENT (THE STATE OF THE ART MISP DATAMODEL)

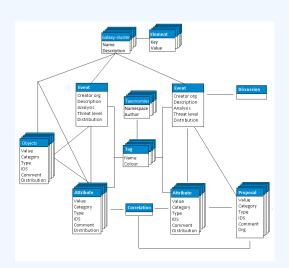

#### MISP - VIEWING THE EVENT INDEX

- Event Index
  - Event context
  - ► Tags
  - **▶** Distribution
  - ► Correlations
- Filters

#### MISP - VIEWING AN EVENT

- Event View
  - Event context
  - Attributes
    - Category/type, IDS, Correlations
  - Objects
  - ► Galaxies
  - Proposals
  - Discussions
- Tools to find what you are looking for
- Correlation graphs

# MISP - Creating and populating events in various ways (demo)

- The main tools to populate an event
  - Adding attributes / batch add
  - Adding objects and how the object templates work
  - ► Freetext import
  - ► Import
  - **▶** Templates
  - ► Adding attachments / screenshots
  - ► API

#### MISP - VARIOUS FEATURES WHILE ADDING DATA

- What happens automatically when adding data?
  - ► Automatic correlation
  - Input modification via validation and filters (regex)
  - ► Tagging / Galaxy Clusters
- Various ways to publish data
  - ► Publish with/without e-mail
  - Publishing via the API
  - Delegation

15 2:

#### MISP - USING THE DATA

- Correlation graphs
- Downloading the data in various formats
- API (explained later)
- Collaborating with users (proposals, discussions, emails)

### MISP - SYNC EXPLAINED (IF NO ADMIN TRAINING)

- Sync connections
- Pull/push model
- Previewing instances
- Filtering the sync
- Connection test tool
- Cherry pick mode

### MISP - FEEDS EXPLAINED (IF NO ADMIN TRAINING)

- Feed types (MISP, Freetext, CSV)
- Adding/editing feeds
- Previewing feeds
- Local vs Network feeds

#### **MISP - DISTRIBUTIONS EXPLAINED**

- Your Organisation Only
- This Community Only
- Connected Communities
- All Communities
- Sharing Group

#### MISP - DISTRIBUTION AND TOPOLOGY

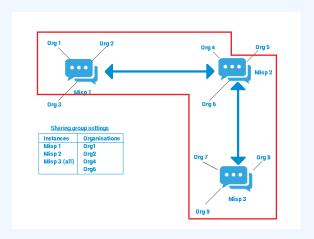

#### MISP - EXPORTS AND API

- Download an event
- Quick glance at the APIs
- Download search results
- ReST API and query builder

# MISP - SHORTHAND ADMIN (IF NO ADMIN TRAINING)

- Settings
- Troubleshooting
- Workers
- Logs